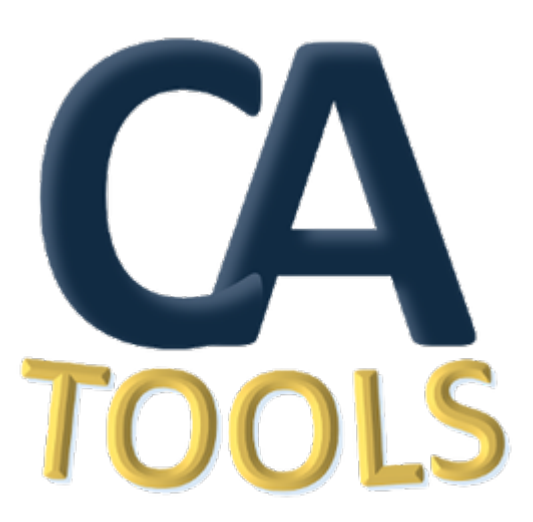

# **HydrOffice CA Tools Manual**

*Release 2.4.4*

**2023, CCOM/JHC,UNH**

**Jan 13, 2024**

# **CONTENTS**

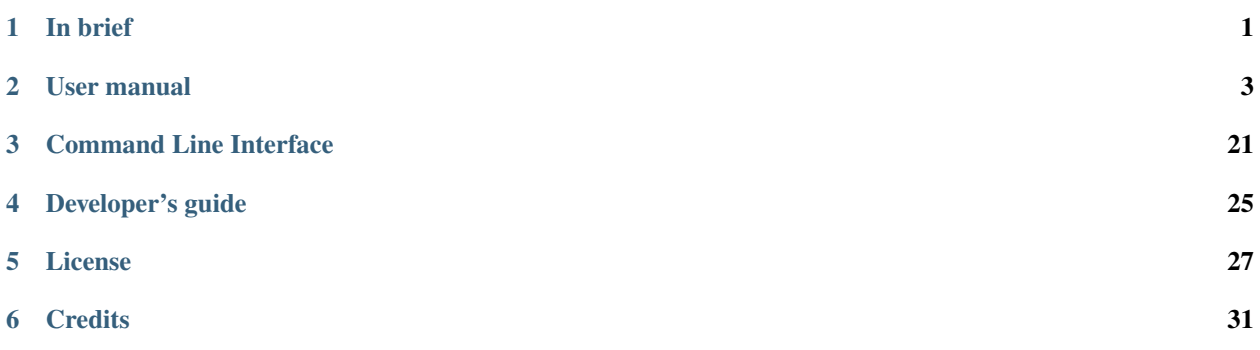

**ONE**

### **IN BRIEF**

<span id="page-4-0"></span>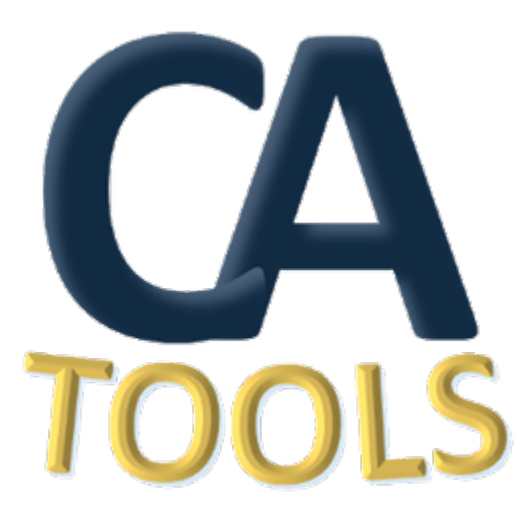

CA Tools assist in the assessment of the adequacy of nautical charts.

Accepted data inputs are ENCs, bathymetric grids, and sounding selections. The output is GIS-layers that alert to the user various parts of their data that might require more attention. Summary reports are also printed for the record and review.

The objectives are to improve data accuracy, while also reducing the overall time required for ping-to-public.

**TWO**

# **USER MANUAL**

### <span id="page-6-0"></span>**2.1 Installation**

**Note:** If you download the frozen application [\(from the download page\)](https://www.hydroffice.org/qctools/main), you don't need to care about installation and dependencies (so you may just skip this section).

### **2.1.1 Installation using the Pydro distribution**

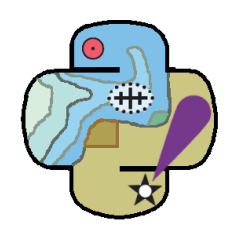

Fig. 2.1: The Pydro logo.

If you are on Windows, you can easily install QC Tools 2 as part of the [NOAA Office of Coast Survey Pydro](http://svn.pydro.noaa.gov/Docs/Pydro/_build_online/html/) distribution.

Pydro is a suite of software tools used to support hydrography. It is (almost exclusively) built from open source components as well as public domain custom developed software. Pydro is maintained by Hydrographic Systems and Technology Branch (HSTB) to support NOAA operations (aiding Office of Coast Survey fleet) and is made available for public use.

You can download the latest Pydro installer from [here.](http://svn.pydro.noaa.gov/Docs/Pydro/_build_online/html/downloads.html)

# **2.2 ENC Adequacy**

### **2.2.1 Overview**

The **ENC Adequacy** tab will:

- Ingest an ENC and survey soundings (see *[Data inputs](#page-7-0)*).
- Identify survey's selected soundings with discrepancy as compared to the current chart (see *[Chart Comparison](#page-11-0)*).

### <span id="page-7-0"></span>**2.2.2 Data inputs**

Ingest an ENC (.000), a survey soundings selection (.000), and a DTM (single resolution BAG and geotiff files are supported).

• Select the **ENC Adequacy** tab on top of the CA Tools interface.

#### In **Data inputs:**

- Drag-and-drop a survey sounding selection (.000 only) onto the **Survey Soundings** field. The **"+"** browse button may also be used (If you do not have a Survey Soundings file you may make one in the Sounding Selection tab).
- Drag-and-drop an ENC (.000) onto the **Current ENCs** field. The **"+"** browse button may also be used.
- Drag-and-drop a DTM (.bag, .tif or .tiff) onto the **Survey DTMs** field. The **"+"** browse button may also be used. Note: CA Tools does not support variable resolution surfaces.
- The directory and filename of loaded data will populate in the respective field of **Data inputs**.
- With the addition of a DTM, the **Sounding Selection** tab on the bottom of the interface will become available [\(Fig.](#page-8-0) [2.2\)](#page-8-0).
- With the addition of a ENC and sounding selection, the **SS vs. Chart** tab on the bottom of the interface will become available [\(Fig.](#page-8-0) [2.2\)](#page-8-0).
- The **Clear data** button may be used to remove all data inputs.

#### In **Data outputs:**

- The output **Formats** may be customized. The user has the option to suppress **Shapefile** and **KML** output.
- Output files location is controlled by the **Create project folder** and **Per-tool sub-folder** flags. The four available combinations are:
	- **–** No flags set (see [Fig.](#page-9-0) [2.3,](#page-9-0) pane A). The outputs are stored directly under the default or user-defined location.
	- **–** Only the **Per-tool sub-folders** flag set (see [Fig.](#page-9-0) [2.3,](#page-9-0) pane B). The outputs are stored in a tool-specific sub-folder (in the default or user defined-location).
	- **–** Only the **Create project folder** flag set (see [Fig.](#page-9-0) [2.3,](#page-9-0) pane C). The outputs are stored in a survey folder (in the default or user defined-location). *This is the default setting.*
	- **–** Both flags set (see [Fig.](#page-9-0) [2.3,](#page-9-0) pane D). The outputs are stored in tool-specific sub-folders in a survey folder (in the default or user defined-location).
- The default output **Folder** location is listed; however, this may be modified via drag-and-drop (or browse to) a user-specified output folder. To return to the default output folder location, click **Use default**.
- The ensuing functions will open the output folder automatically upon execution; however, if needed, the specified output folder may be accessed by clicking the **Open folder** button.

### **2.2.3 Sounding Selection**

### <span id="page-7-1"></span>**How To Use?**

Sounding Selection allows the user to create a selected sounding selection from a DTM from survey data. This sounding selection layer will be used to compare the survey data to the chart.

- Select the either **Point-Additive v2** or **Moving Window v2** from the **Algorithm** drop down that you would like to use to perfom your sounding selection. See the **How It Works** section for more information on the differences between these algorithms.
- Select the **Grid xyz** tab on the bottom of the QC Tools interface.

<span id="page-8-0"></span>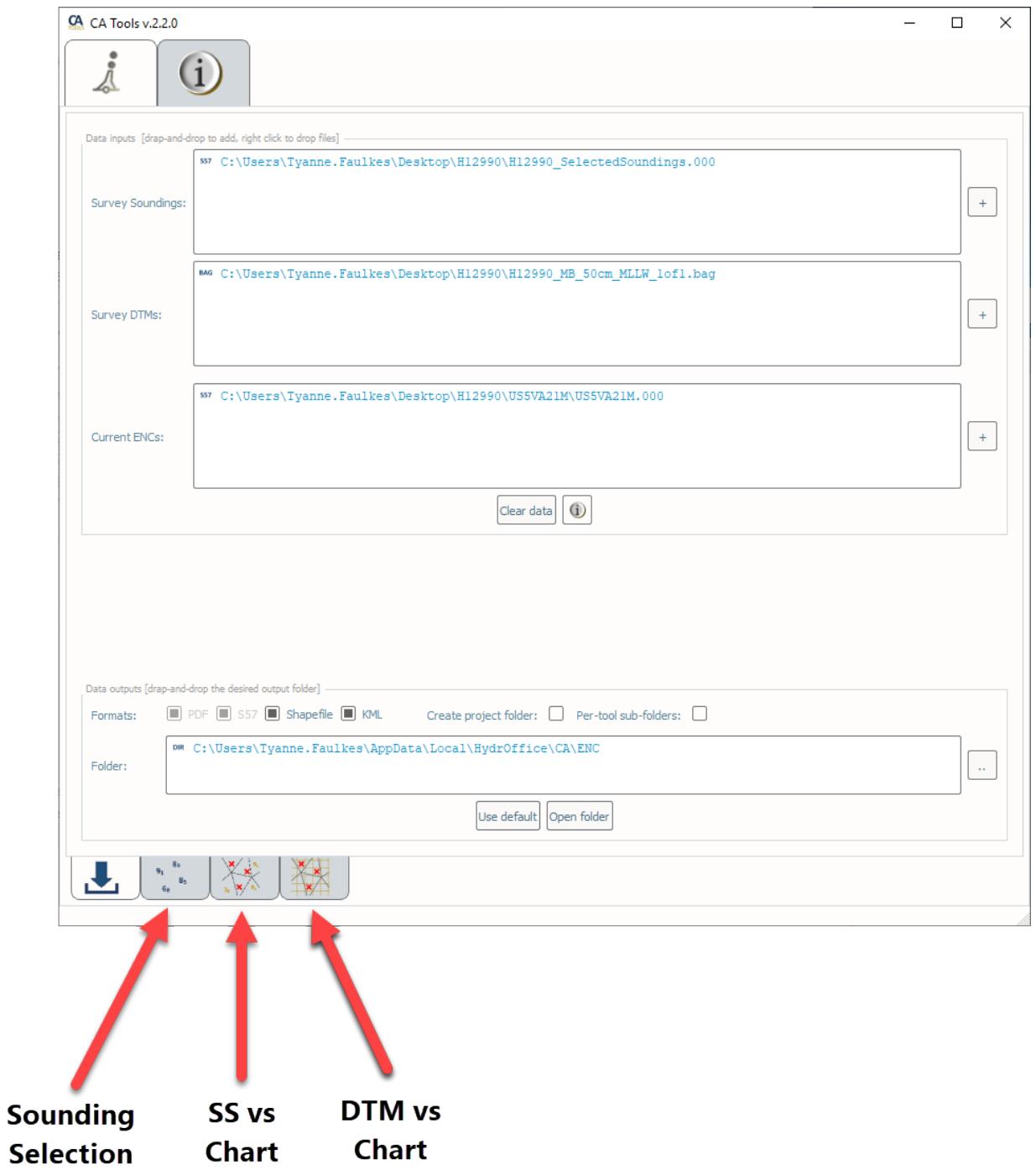

Fig. 2.2: ENC Adequacy tab.

<span id="page-9-0"></span>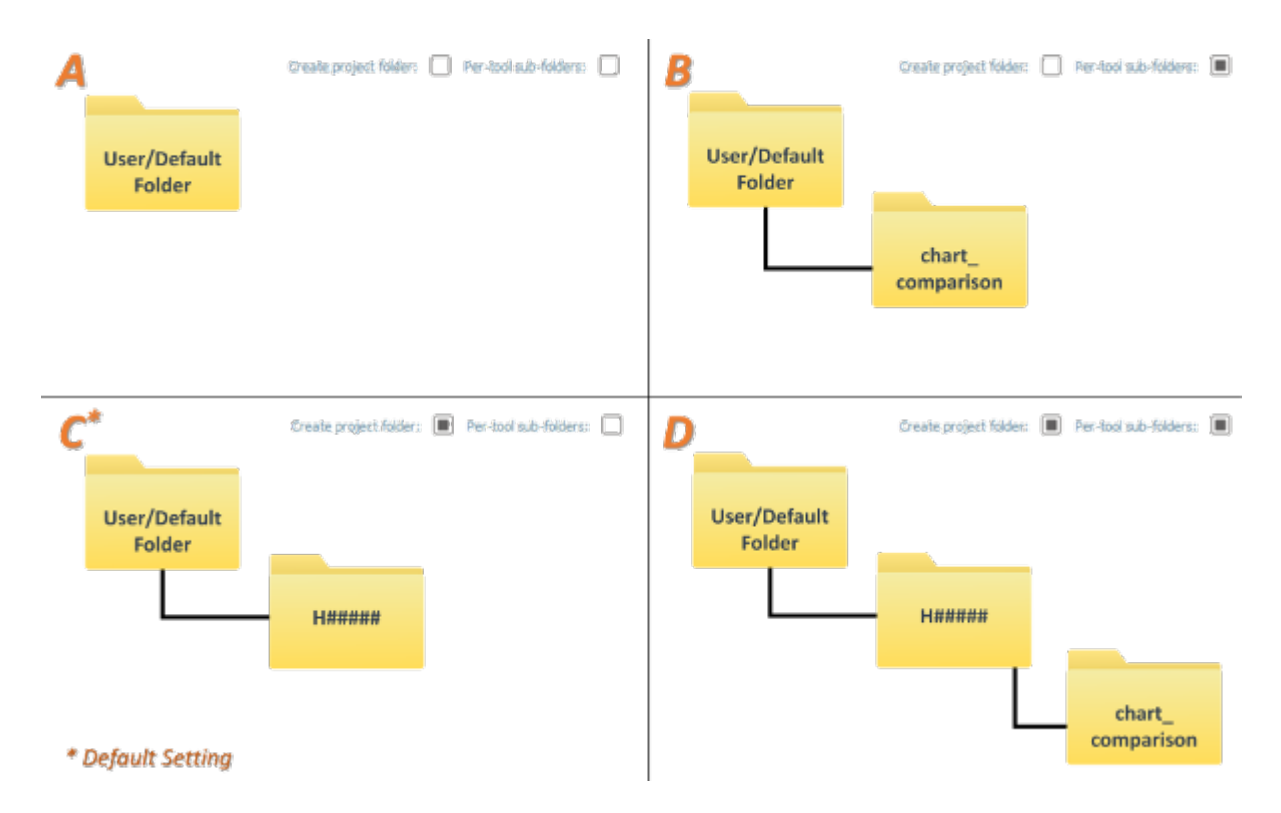

Fig. 2.3: The resulting folder structure based on the four available combinations of output flags.

Advanced:

- Choose between a **Shoal Bias** or a **Deep Bias** selection method.
- The user may define the **Search Radius**:
	- **– Distance In Meters** allows the user to select a search radius in meters.
	- **– 1 cm at Scale** allows the user to create sounding selection at 1 cm at either the compilation scale of the ENC (this requires an ENC to be loaded in the **Data Inputs** tab) or the user can select a compilation scale of choice.
- Optionally you may decide to have a completed plot after the sounding selection is complete. If so, select the **Plot soundings** option.
- In **Execution** [\(Fig.](#page-10-0) [2.4\)](#page-10-0), click **Sounding Selection v2**.
- After computing, the output window opens automatically, and the results are shown [\(Fig.](#page-10-1) [2.5\)](#page-10-1). These results tell the user the number of nodes in the surface and the number of selected soundings.
- **The output file names adopt the following convention:**
	- **–** [grid filename].[selection algorithm].soundings.[window size (w) or radius (r)][size]\_[shoal biased or deep biased]

<span id="page-10-0"></span>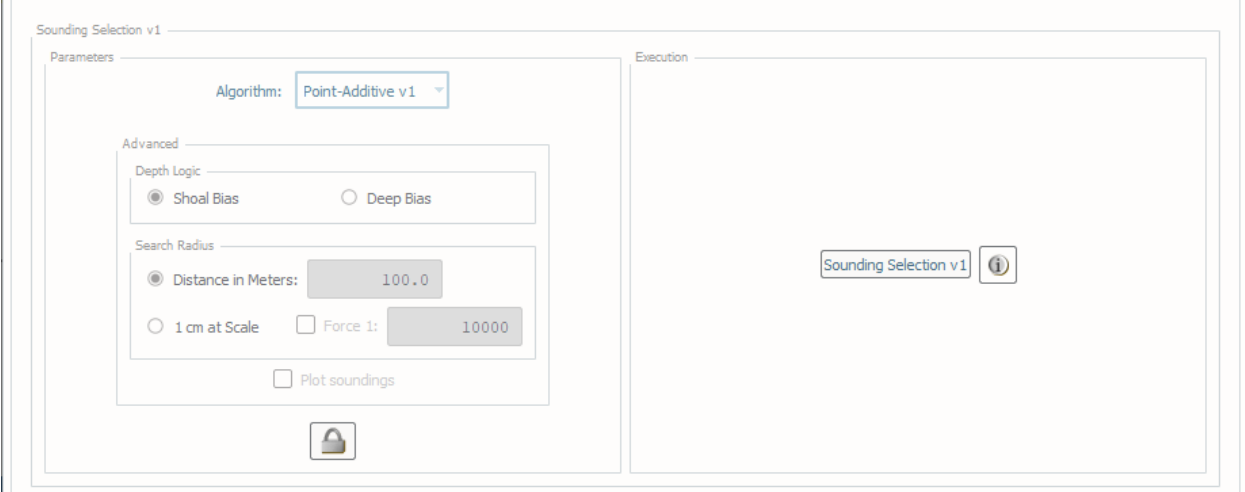

Fig. 2.4: Sounding Selection's Interface.

<span id="page-10-1"></span>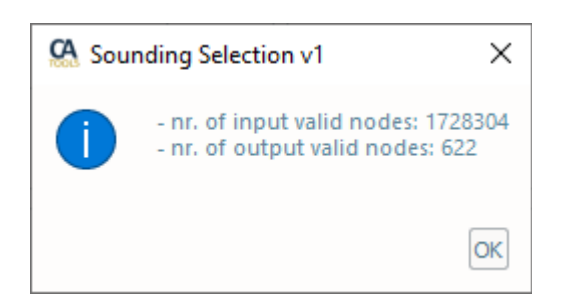

Fig. 2.5: The output message at the end of **Sounding Selection** execution.

### <span id="page-11-2"></span>**How Does It Work?**

At a minimum, a DTM is required for the sounding selection. Behind the scenes, the Sounding Selection tool will break down the DTM into readable chunks.

There are two different **sounding selection algorithms** to choose from for the Sounding Selection Tool:

**Point Additive** \* First, the radius is translated from meters into nodes by dividing the radius by the resolution.

- Sounding selection selects the shallowest point in the chunk and then removes all data within the radius of the selected sounding.
- Next, the algorithm moves onto the shallowest remaining sounding and continues until there are no remaining data points.

Below is an example [\(Fig.](#page-12-0) [2.6\)](#page-12-0) of a 1-meter surface with a radius of 4 meters. First the shallowest sounding is selected and the radius of soundings are removed (A), the next shallowest sounding is then selected and radius removes neighboring soundings (B), and the process continues until all soundings are accounted for (C).

**Moving Window** sounding selection doubles the search radius and divides by the resolution of the surface. The surface is then divided into super cells and the shallowest point is then selected within that super cell. This sounding selection algorithm works quickly but soundings along cell boundaries may be selected very close together.

Taking the same example area as before and using search radius of 4-meters, the super cells are created (A) and the shallowest node in each super cell is selected (B)[\(Fig.](#page-13-0) [2.7\)](#page-13-0).

The user may choose different depth logic. **Shoal Bias** logic will choose the shallowest nodes while **Deep Bias** chooses the deepest soundings.

The user may choose different ways to define the search radius for their survey:

- **Distance in Meters** sets the search radius at a specified distance in meters.
- **1 cm at Scale** requires an ENC to be loaded in the inputs tab. The "Compilation Scale" of the ENC is used to set the search radius. For example, if you have a 1:40,000 scale chart, the radius will be set to 400 meters.
- The user can force the compilation scale by checking the box next to **Force 1:** and enter a scale. For example, if the user enters 40,000 in this input the search radius will be set to 400 meters.

Lastly **Plot soundings** allows a plot to be produced which may be helpful for visual quality control purposes [\(Fig.](#page-14-0) [2.8\)](#page-14-0).

### <span id="page-11-0"></span>**2.2.4 Chart Comparison**

#### **Survey Soundings vs. Chart**

#### <span id="page-11-1"></span>**How To Use?**

Identify survey soundings with a shoal discrepancy as compared to the chart, evaluated via "triangle rule".

- Select the **SS vs Chart** tab on the bottom of the CA Tools interface.
- In **Parameters** [\(Fig.](#page-15-0) [2.9,](#page-15-0) left side):
	- **–** Check the **Detect deeps** checkbox if you want that the deep discrepancies are also evaluated. The **Discrepancy threshold** values also apply to deep discrepancies.
	- **–** Check the **Point-in-Polygon tests** to check for features that fall in flat triangles such as dredge areas and depth contours with equal values 0n all sides
- For custom analysis:
	- **–** Click the **Unlock** button, and click **OK** to the dialogue.

<span id="page-12-0"></span>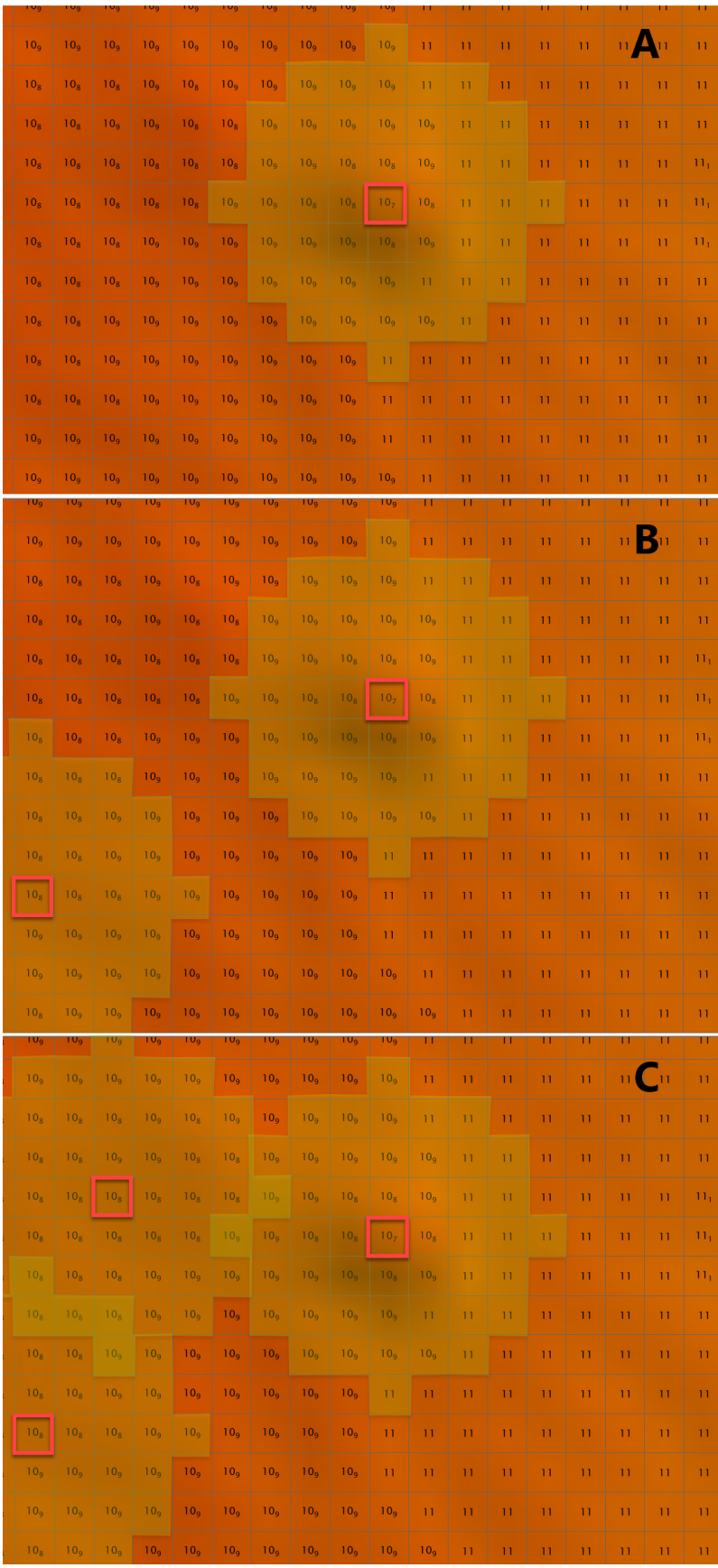

Fig. 2.6: Example of Point Additive sounding selection algorithm. **2.2. ENC Adequacy** Fig. 2.6: Example of Point Additive sounding selection algorithm.

<span id="page-13-0"></span>

| $\overline{\mathsf{U}_8}$ | $\mathsf{U}_8$         | TU <sub>9</sub>       | ۱U <sub>9</sub>                                                                                                    | ∣∪ <sub>9</sub>            | l U <sub>9</sub>         | TU <sub>9</sub> | ۱U <sub>9</sub>          | TU <sub>9</sub>       | TU <sub>9</sub>          | ۱U <sub>9</sub> |                                  |                 | П            |                 |                      |     |                   |                       |                        |
|---------------------------|------------------------|-----------------------|----------------------------------------------------------------------------------------------------|----------------------------|--------------------------|-----------------|--------------------------|-----------------------|--------------------------|-----------------|----------------------------------|-----------------|--------------|-----------------|----------------------|-----|-------------------|-----------------------|------------------------|
| 10 <sub>8</sub>           | 10 <sub>8</sub>        | 10 <sub>9</sub>       | 10 <sub>9</sub>                                                                                                    | 10 <sub>9</sub>            | 10 <sub>9</sub>          | 10 <sub>q</sub> | u<br>10 <sub>9</sub>     | 10 <sub>9</sub>       | 10 <sub>9</sub>          | 10 <sub>9</sub> | 10 <sub>9</sub>                  | 11              | 11           | 11              | u<br>11              | 11  | 11                |                       | 11                     |
| 10 <sub>8</sub>           | 10 <sub>8</sub>        | 10 <sub>8</sub>       | 10 <sub>8</sub>                                                                                                    | 10 <sub>8</sub>            | 10 <sub>9</sub>          | 10 <sub>8</sub> | 10 <sub>9</sub>          | 10 <sub>9</sub>       | 10 <sub>9</sub>          | 10 <sub>9</sub> | 10 <sub>9</sub>                  | 11              | 11           | 11              | $\mathbf{u}$         | 11  | $\mathbf{1}$      | 11                    | 11                     |
| 10 <sub>8</sub>           | 10 <sub>8</sub>        | 10 <sub>8</sub>       | 10 <sub>8</sub>                                                                                                    | 10 <sub>9</sub>            | 10 <sub>9</sub>          | 10 <sub>8</sub> | $10_8$                   | 10 <sub>9</sub>       | 10 <sub>9</sub>          | 10 <sub>9</sub> | 10 <sub>9</sub>                  | 10 <sub>9</sub> | 11           | 11              | u<br>$\mathbf{1}$    | 11  | $\mathbf{1}$      | 11                    | 11                     |
| 10 <sub>8</sub>           | 10 <sub>8</sub>        | 10 <sub>8</sub>       | 10 <sub>8</sub>                                                                                                    | 10 <sub>8</sub>            | 10 <sub>8</sub>          | 10 <sub>8</sub> | 10 <sub>8</sub>          | 10 <sub>q</sub>       | 10 <sub>9</sub>          | 10 <sub>8</sub> | 10 <sub>8</sub>                  | 10 <sub>9</sub> | 11           | 11              | $\mathbf{u}$         | 11  | $\overline{11}$   | 11                    | 11 <sub>1</sub>        |
| 10 <sub>8</sub>           | 10 <sub>8</sub>        | 10 <sub>8</sub>       | 10 <sub>8</sub>                                                                                                    | 10 <sub>8</sub>            | 10 <sub>8</sub>          | 10 <sub>8</sub> | 10 <sub>9</sub>          | 10 <sub>9</sub>       | 10 <sub>8</sub>          | 10 <sub>8</sub> | 10 <sub>7</sub>                  | 10 <sub>8</sub> | 11           | 11              | 11                   | 11  | $\mathbf{1}$      | 11                    | 11 <sub>1</sub>        |
| 10 <sub>8</sub>           | 10 <sub>8</sub>        | 10 <sub>8</sub>       | 10 <sub>8</sub>                                                                                                    | 10 <sub>8</sub>            | 10 <sub>9</sub>          | 10 <sub>9</sub> | 10 <sub>9</sub>          | 10 <sub>9</sub>       | 10 <sub>9</sub>          | 10 <sub>9</sub> | 10 <sub>8</sub>                  | 10 <sub>9</sub> | 11           | 11              | ı<br>11              | 11  | $\overline{11}$   | 11                    | $\Pi_1$                |
| 10 <sub>8</sub>           | 10 <sub>8</sub>        | 10 <sub>8</sub>       | 10 <sub>8</sub>                                                                                                    | 10 <sub>8</sub>            | 10 <sub>9</sub>          | 10 <sub>9</sub> | 10 <sub>q</sub>          | 10 <sub>9</sub>       | 10 <sub>9</sub>          | 10 <sub>9</sub> | 10 <sub>9</sub>                  | 11              | 11           | 11              | 11                   | 11  | 11                | 11                    | 11                     |
| تساد<br>10 <sub>8</sub>   | 10 <sub>8</sub>        | 10 <sub>8</sub>       | matat di matata dan sebagai penganjang dan karena dan pada pada pada pada pada antara pada antara satu satu s<br>10 <sub>8</sub> | 10 <sub>9</sub>            | مدحدة<br>10 <sub>9</sub> | 10 <sub>q</sub> | man a<br>10 <sub>9</sub> | سا<br>10 <sub>9</sub> | الكال<br>10 <sub>q</sub> | 10 <sub>q</sub> | نصاب المتعارض<br>10 <sub>9</sub> | 10 <sub>9</sub> | — T<br>11    | سا<br>11        | an an a<br>Ħ         | 11  | 33 July 2014<br>п | <b>Cardinal</b><br>11 | ᅩ<br>11.               |
| 10 <sub>8</sub>           | 10 <sub>8</sub>        | 10 <sub>8</sub>       | 10 <sub>8</sub>                                                                                                    | 10 <sub>q</sub>            | 10 <sub>q</sub>          | 10 <sub>q</sub> | 10 <sub>q</sub>          | 10 <sub>q</sub>       | 10 <sub>q</sub>          | 10 <sub>q</sub> | 11                               | 11              | 11           | 11              | 11                   | 11  | $\mathbf{1}$      | 11                    | 11                     |
| 10 <sub>8</sub>           | 10 <sub>8</sub>        | 10 <sub>8</sub>       | 10 <sub>8</sub>                                                                                                    | 10 <sub>8</sub>            | 10 <sub>q</sub>          | 10 <sub>q</sub> | 10 <sub>9</sub>          | 10 <sub>9</sub>       | 10 <sub>9</sub>          | 10 <sub>9</sub> | 11                               | 11              | 11           | 11              | ı<br>11 <sub>1</sub> | 11  | 11                | 11                    | 11                     |
| 10 <sub>8</sub>           | 10 <sub>8</sub>        | 10 <sub>9</sub>       | 10 <sub>9</sub>                                                                                                    | 10 <sub>9</sub>            | 10 <sub>9</sub>          | 10 <sub>9</sub> | 10 <sub>9</sub>          | 10 <sub>9</sub>       | 10 <sub>9</sub>          | 10 <sub>9</sub> | 11                               | 11              | 11           | 11              | 11 <sub>1</sub>      | 11  | 11                | 11                    | 11                     |
| 10 <sub>8</sub>           | 10 <sub>8</sub>        | 10 <sub>q</sub>       | 10 <sub>q</sub>                                                                                                    | 10 <sub>q</sub>            | 10 <sub>q</sub>          | 10 <sub>q</sub> | 10 <sub>9</sub>          | 10 <sub>q</sub>       | 10 <sub>q</sub>          | 10 <sub>q</sub> | 10 <sub>q</sub>                  | 11              | 11           | 11              | I<br>11              | 11  | 11                | 11                    | 11                     |
| 10 <sub>8</sub>           | 10 <sub>8</sub>        | 10 <sub>8</sub>       | 10 <sub>9</sub>                                                                                                    | 10 <sub>q</sub>            | 10 <sub>q</sub>          | 10 <sub>q</sub> | 10 <sub>9</sub><br>a.    | 10 <sub>9</sub>       | 10 <sub>q</sub>          | 10 <sub>9</sub> | 10 <sub>q</sub>                  | 10 <sub>9</sub> | 11           | 11              | 11 <sub>1</sub>      | 11  | 11                | 11                    | 11                     |
|                           |                        |                       |                                                                                                    |                            |                          |                 |                          |                       |                          |                 |                                  |                 |              |                 |                      |     |                   |                       |                        |
| 10 <sub>8</sub>           | 10 <sub>8</sub>        | TU <sub>9</sub>       | 10 <sub>9</sub>                                                                                                    | 10 <sub>9</sub>            | 10 <sub>9</sub>          | 10 <sub>9</sub> | 10 <sub>9</sub>          | 10 <sub>9</sub>       | TU <sub>9</sub>          | 10 <sub>9</sub> | TU <sub>9</sub>                  | ш               | п            | П               | ш                    | ш   | П                 | П                     | п                      |
| 10 <sub>8</sub>           | 10 <sub>8</sub>        | 10 <sub>9</sub>       | 10 <sub>9</sub>                                                                                                    | 10 <sub>9</sub>            | 10 <sub>9</sub>          | 10 <sub>9</sub> | 10 <sub>9</sub>          | 10 <sub>9</sub>       | 10 <sub>9</sub>          | 10 <sub>9</sub> | 10 <sub>9</sub>                  | 11              | 11           | 11              | u<br>11              | 11  | 11                | 11                    | $\mathbf{B}_{11}$      |
| 10 <sub>8</sub>           | 10 <sub>8</sub>        | 10 <sub>8</sub>       | 10 <sub>8</sub>                                                                                                    | 10 <sub>8</sub>            | 10 <sub>q</sub>          | 10 <sub>8</sub> | 10 <sub>9</sub>          | 10 <sub>q</sub>       | 10 <sub>9</sub>          | 10 <sub>q</sub> | 10 <sub>q</sub>                  | 11              | 11           | $\overline{11}$ | $\mathbf{u}$         | 11  | 11                | 11                    | 11                     |
| 10 <sub>8</sub>           | 10 <sub>8</sub>        | 10 <sub>8</sub>       | 10 <sub>8</sub>                                                                                                    | 10 <sub>q</sub>            | 10 <sub>q</sub>          | 10 <sub>8</sub> | $10_8$                   | 10 <sub>q</sub>       | 10 <sub>9</sub>          | 10 <sub>9</sub> | 10 <sub>9</sub>                  | 10 <sub>9</sub> | 11           | 11              | ч<br>11              | 11  | 11                | 11                    | 11                     |
| 10 <sub>8</sub>           | 10 <sub>8</sub>        | 10 <sub>8</sub>       | 10 <sub>8</sub>                                                                                                    | 10 <sub>8</sub>            | 10 <sub>8</sub>          | 10 <sub>8</sub> | 10 <sub>8</sub>          | 10 <sub>9</sub>       | 10 <sub>9</sub>          | 10 <sub>8</sub> | 10 <sub>8</sub>                  | 10 <sub>9</sub> | 11           | 11              | ı<br>11              | 11  | 11                | 11                    | 11 <sub>1</sub>        |
| 10 <sub>8</sub>           | 10 <sub>8</sub>        | 10 <sub>8</sub>       | 10 <sub>8</sub>                                                                                                    | 10 <sub>8</sub>            | 10 <sub>8</sub>          | 10 <sub>8</sub> | 10 <sub>9</sub>          | 10 <sub>9</sub>       | 10 <sub>8</sub>          | 10 <sub>8</sub> | 10 <sub>7</sub>                  | 10 <sub>8</sub> | 11           | 11              | 11                   | 11  | 11                | 11                    | 11 <sub>1</sub>        |
| 10 <sub>8</sub>           | 10 <sub>8</sub>        | 10 <sub>8</sub>       | 10 <sub>8</sub>                                                                                                    | 10 <sub>8</sub>            | 10 <sub>9</sub>          | 10 <sub>9</sub> | 10 <sub>9</sub>          | 10 <sub>9</sub>       | 10 <sub>9</sub>          | 10 <sub>9</sub> | 10 <sub>8</sub>                  | 10 <sub>9</sub> | 11           | 11              | $\mathbf{1}$         | 11  | $\overline{11}$   | 11                    | $\Pi_1$                |
| 10 <sub>8</sub>           | 10 <sub>8</sub>        | 10 <sub>8</sub>       | 10 <sub>8</sub>                                                                                                    | 10 <sub>8</sub>            | 10 <sub>9</sub>          | 10 <sub>9</sub> | 10 <sub>9</sub>          | 10 <sub>9</sub>       | 10 <sub>9</sub>          | 10 <sub>9</sub> | 10 <sub>9</sub>                  | 11              | 11           | 11              | 11                   | 11  | 11                | 11                    | 11                     |
| ت ہے۔<br>10 <sub>8</sub>  | دعد<br>10 <sub>8</sub> | ات<br>10 <sub>8</sub> | 10 <sub>8</sub>                                                                                                    | -------<br>10 <sub>9</sub> | 10 <sub>9</sub>          | 10 <sub>9</sub> | صقص<br>10 <sub>9</sub>   | 10 <sub>9</sub>       | خصاصا<br>10 <sub>9</sub> | 10 <sub>9</sub> | مسابقه بعارات<br>10 <sub>9</sub> | 10 <sub>9</sub> | الكاكا<br>11 | ▅<br>11         | نكات<br>11<br>Н      | 11  | ----<br>11        | 11                    | ساحيه<br>$\mathbf{11}$ |
| 10 <sub>8</sub>           | 10 <sub>8</sub>        | 10 <sub>8</sub>       | 10 <sub>8</sub>                                                                                                    | 10 <sub>9</sub>            | 10 <sub>9</sub>          | 10 <sub>9</sub> | 10 <sub>9</sub>          | 10 <sub>9</sub>       | 10 <sub>9</sub>          | 10 <sub>9</sub> | 11                               | 11              | 11           | 11              | 11                   | -11 | $\mathbf{1}$      | п                     | $\overline{11}$        |
| 10 <sub>8</sub>           | 10 <sub>8</sub>        | 10 <sub>8</sub>       | 10 <sub>8</sub>                                                                                                    | 10 <sub>8</sub>            | 10 <sub>9</sub>          | 10 <sub>9</sub> | 10 <sub>9</sub>          | 10 <sub>9</sub>       | 10 <sub>9</sub>          | 10 <sub>9</sub> | 11                               | 11              | 11           | 11              | 11 <b>B</b>          | 11  | 11                | 11.                   | 11                     |
| 10 <sub>8</sub>           | 10 <sub>8</sub>        | 10 <sub>9</sub>       | 10 <sub>9</sub>                                                                                                    | 10 <sub>9</sub>            | 10 <sub>9</sub>          | 10 <sub>9</sub> | $109$ $\equiv$           | 10 <sub>9</sub>       | 10 <sub>9</sub>          | 10 <sub>9</sub> | 11                               | 11              | 11           | 11              | 11                   | 11  | 11                | 11                    | 11                     |
| 10 <sub>8</sub>           | 10 <sub>8</sub>        | 10 <sub>9</sub>       | 10 <sub>9</sub>                                                                                                    | 10 <sub>9</sub>            | 10 <sub>9</sub>          | 10 <sub>9</sub> | 10 <sub>9</sub>          | 10 <sub>9</sub>       | 10 <sub>9</sub>          | 10 <sub>9</sub> | 10 <sub>9</sub>                  | 11              | 11           | $\mathbf{1}$    | 11 <b>B</b>          | 11  | 11                | 11.                   | -11                    |

Fig. 2.7: Example of Moving Window sounding selection algorithm.

<span id="page-14-0"></span>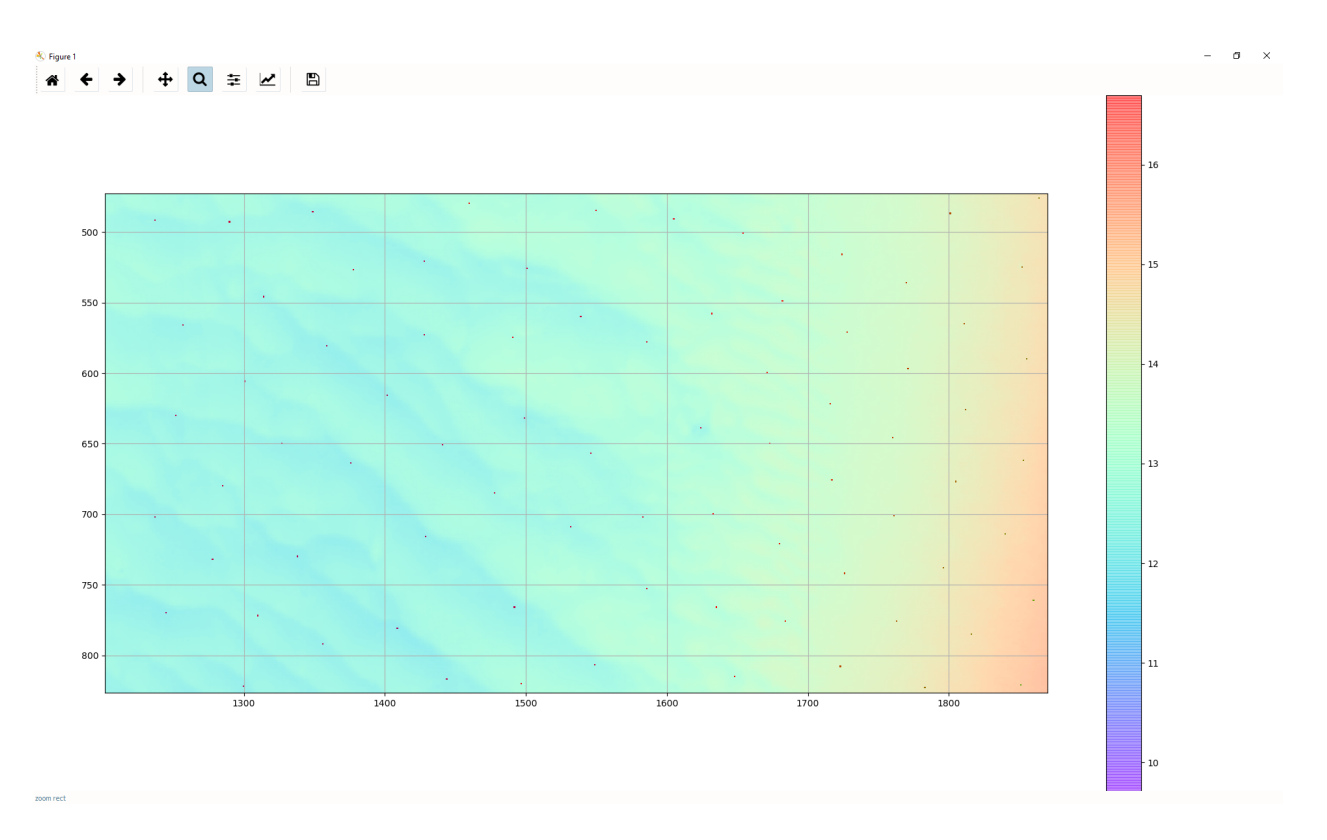

Fig. 2.8: Plot produced at the end of sounding selection.

- **–** Set the **DtoN threshold** values to set a threshold for DtoN, in meters and in percentage of water depth.
- **–** Set the **Discrepancy threshold** values to set a threshold for chart discrepancy, in meters and in percentage of water depth.
- **–** Modify the **Threshold depth** value if you want to modify the default threshold depth of 20 meters.
- **–** Check the **Set Shoreline Depth** checkbox if you wish to define a specific depth value to be paired with SLCONS and COALNE features.
- **–** Check the **Force Compilation Scale** checkbox if you want to manually set the compilation scale to use for the interpolation of long edges (i.e., 1cm at the compilation scale).
- **–** Set a testing method between **Shoalest Depth** and **Tilted Triangle**.
- **–** Check the **Save used TIN** checkbox if you want to also save the Triangulated Irregular Network (TIN) used by the algorithm.
- In **Execution** [\(Fig.](#page-15-0) [2.9,](#page-15-0) right side), click **SS vs. Chart v1**.
- After executing, the output window opens automatically, and the results are shown by textbox (Fig. [2.10\)](#page-15-1).
- After executing, the results are also shown graphically (Fig. [2.11\)](#page-16-0). ENC soundings are colored by depth, and flagged survey soundings shoal of the ENC soundings are colored by their discrepancy.
- From the output window, drag-and-drop the output into the processing software to guide the review.
- Note the output consists of up to 4 distinct files: DtoN, discrepancies, deeps, and untested features.
- If shapefile or kml output is selected, the TIN (triangulated irregular network) used by the algorithm is also generated.

<span id="page-15-0"></span>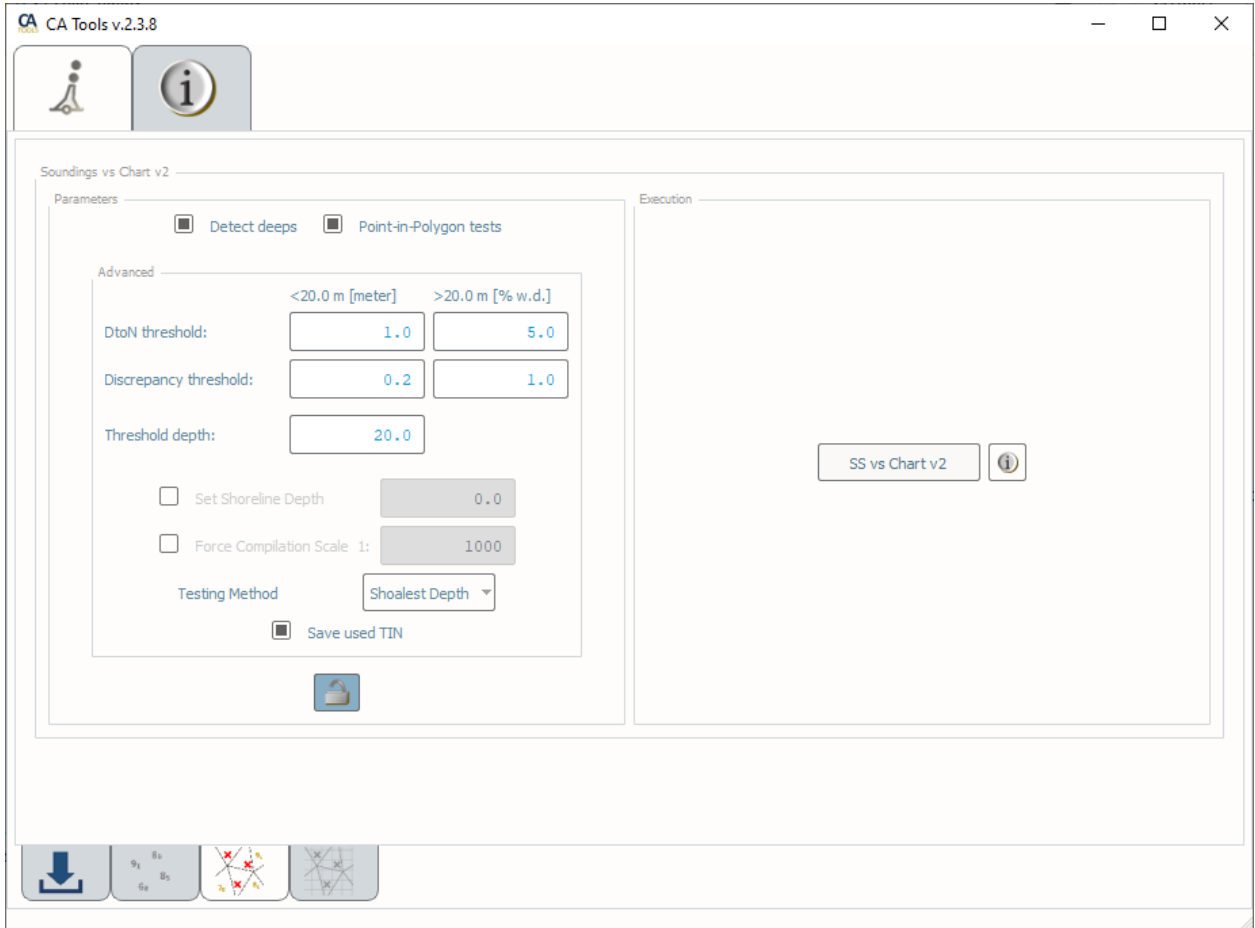

Fig. 2.9: Chart Comparison interface.

<span id="page-15-1"></span>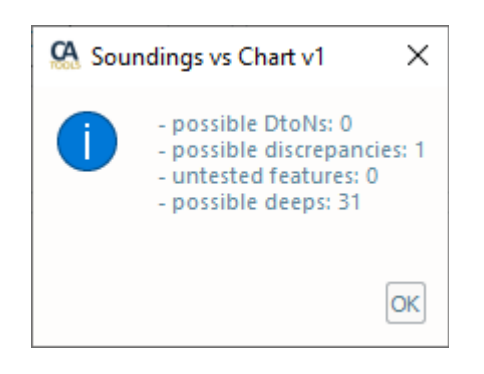

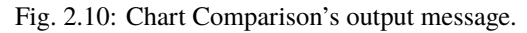

<span id="page-16-0"></span>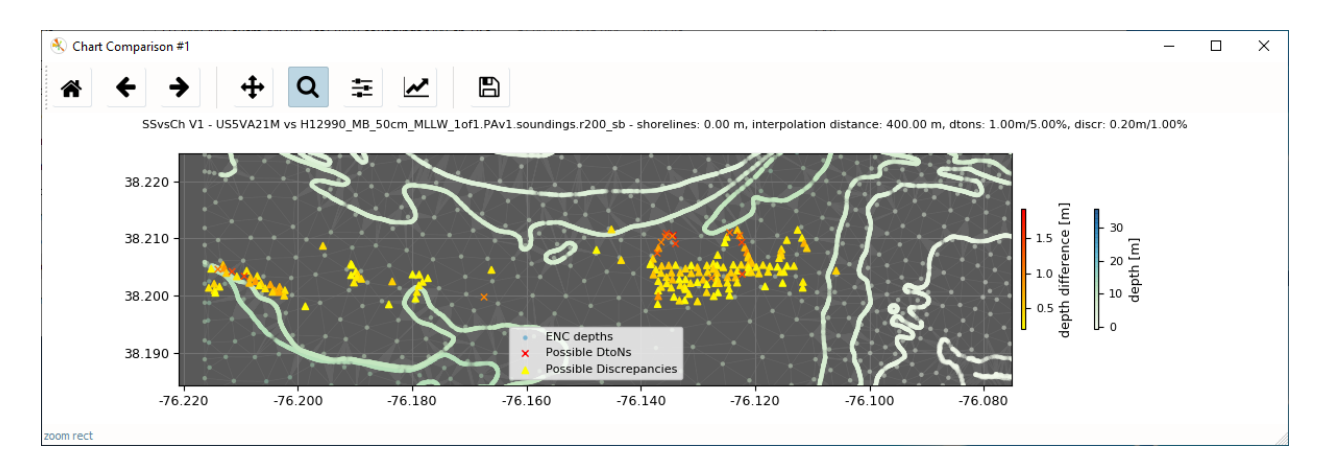

Fig. 2.11: Chart Comparison's output plot.

- For easy sorting and identification of potential DTONs, the magnitude of the discrepancy against the chart is stored both as:
	- **–** Blue notes (within the S57 attribute NINFOM).
	- **–** Delta values (storing the discrepancy value as the depth coordinate).
	- **–** Soundings (storing the original depth value of each identified discrepancy).

**Note:** To visualize the NOAA S-57 features in CARIS software installs the [NOAA S-57 Support Files for CARIS.](https://www.hydroffice.org/manuals/abc/user_manual_info.html#noaa-s-57-support-files-for-caris)

### <span id="page-16-1"></span>**How Does It Work?**

A TIN is created from several features present in the input ENC:

- SOUNDG points.
- DEPCNT lines with valid VALDCO attribute.
- DRGARE polygons with valid DRVAL1 attribute.
- Point features with valid VALSOU attribute.
- COALNE and SLCONS lines.
- DEPARE polygons (only for ENC cell boundaries).

The input nodes are augmented by interpolating the linear feature based on the compilation scale (the length corresponding to 1cm at the compilation scale). The compilation scale is retrieved from the ENC unless the **Force Compilation Scale** checkbox is checked. If such a checkbox is checked, a valid scale denominator value is entered in the corresponding field).

The survey soundings are categorized, within the tilted triangles of the TIN, using the vertical distance.

The flags alert both for dangers to navigation (DtoNs) or chart discrepancies.

It is possible to customize the DtoN and discrepancy thresholds that are used by the algorithm to categorize the survey soundings.

<span id="page-17-0"></span>In the example in Fig. [2.12,](#page-17-0) a 10.1-meter survey sounding is flagged (black circle) since it represents a DtoN candidate. In fact, it is at 5 meters of vertical distance from the underline tilted triangle (in magenta).

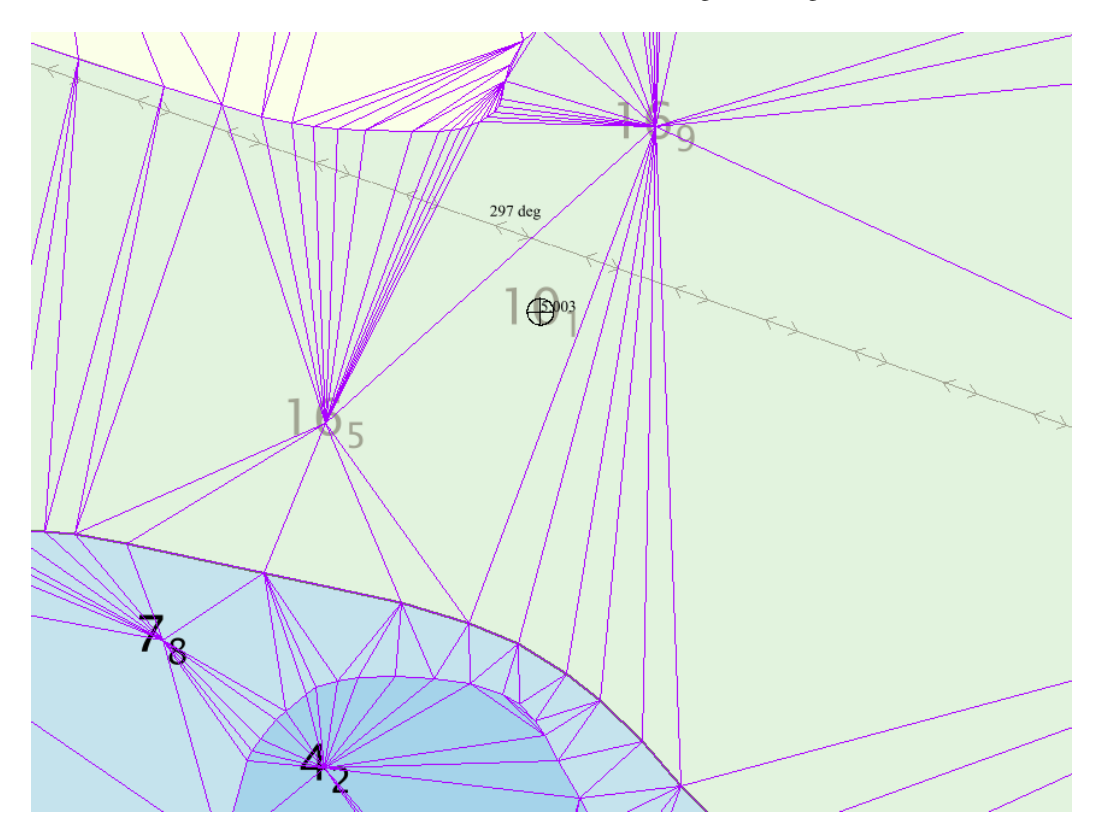

Fig. 2.12: Example of DtoN identification.

If a survey sounding is within a "flat" triangle, it is initially categorized as untested. Then, an attempt to its categorization is performed by looking at the underlining DEPARE (if available).

For more details, see [Section](#page-23-0) [2.5.](#page-23-0)

To better understand the difference between the "Tilted Triangle" and "Shoalest Depth" methods, see the examples in Fig. [2.13](#page-18-0) and Fig. [2.14.](#page-19-0)

#### **Survey DTM vs. Chart**

### **How To Use?**

**Survey DTM vs. Chart** is designed to be one interface for doing a chart comparison from a DTM with one click! You are required to have a DTM (.bag, .tif, or .tiff) and an ENC loaded into input data.

The interface is split up into two sections which correspond to the other tabs within the ENC Adequacy tab.

• The **sounding selection** portion of the manual has more instructions on how to set the settings in the *[How To](#page-7-1) [Use?](#page-7-1)* section.

<span id="page-18-0"></span>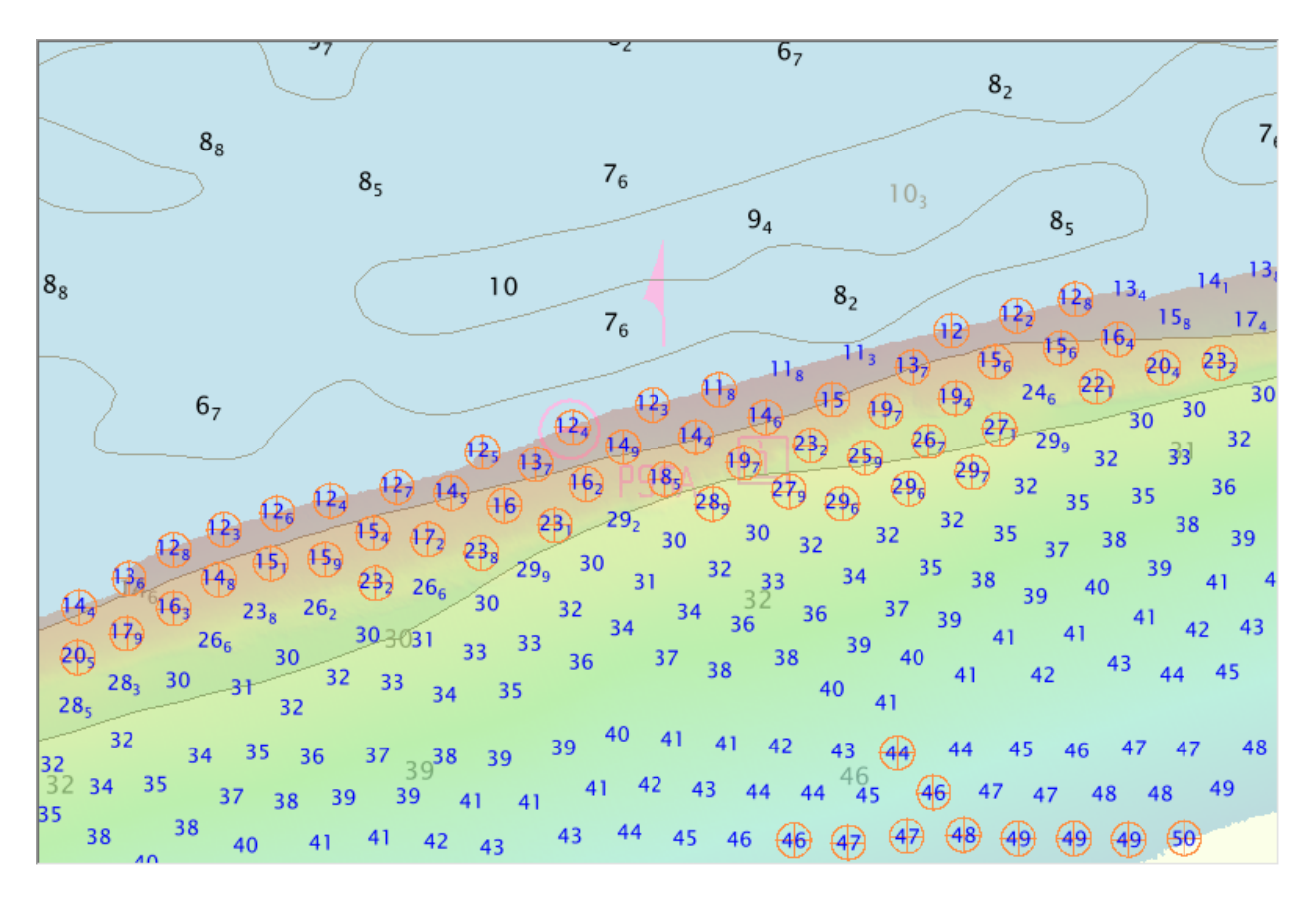

Fig. 2.13: The output from the Tilted Triangle method flags shoal soundings that exceed the thresholds set in the user parameters when evaluated against a tilted triangle. It will result in more flags, in this case depicting the overall shoaling trend. This method is useful in change detection and assessing chart adequacy.

<span id="page-19-0"></span>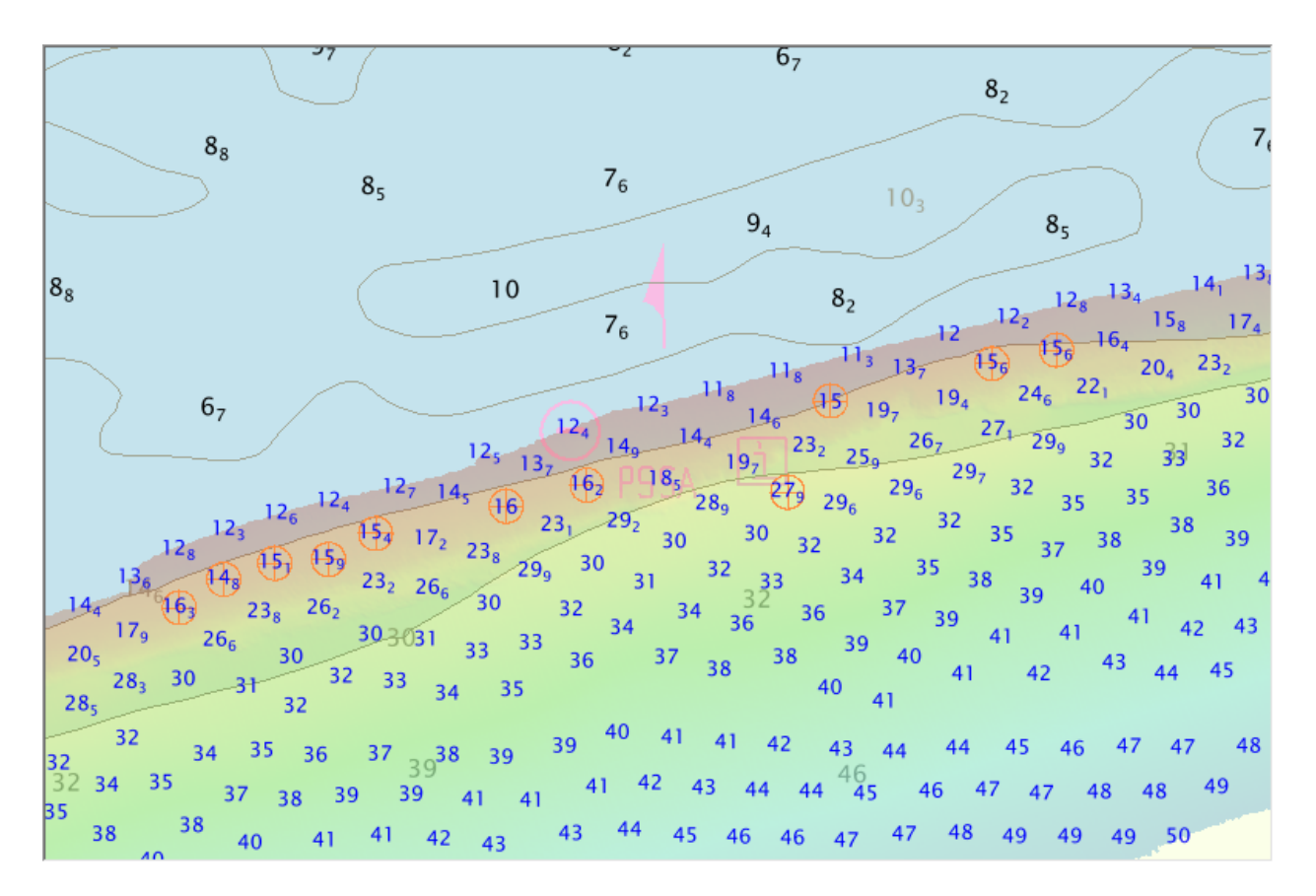

Fig. 2.14: The output from the Shoalest Depth method flags shoal soundings that exceed the thresholds set in the user parameters when evaluated against the most shoal of the three vertices of the triangle it resides within. It will result in less flags, in this case only those shoal soundings on the deep side of the contours. This method is useful in the identification of specific dangers to navigation.

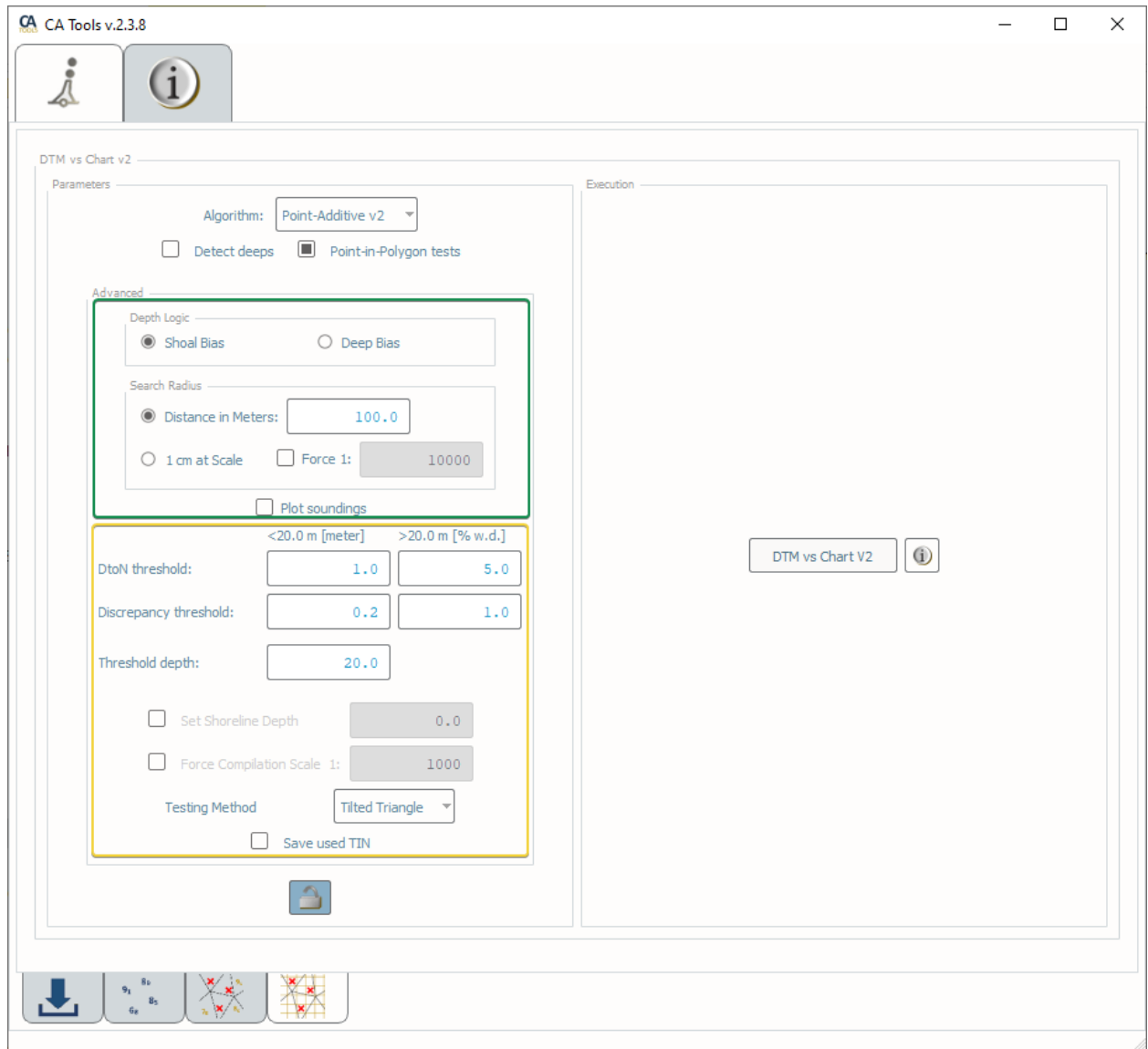

Fig. 2.15: Survey DTM vs. Chart interface: sounding selection's parameters are in the green area, while the settings for the chart comparison are in the yellow area.

• The **chart comparison** portion of the manual has more instructions on how to set the settings in the *[How To](#page-11-1) [Use?](#page-11-1)* section.

### **How Does It Work?**

See the following sections on how the tools within **Survey DTM vs. Chart** works:

- **Sounding Selection:** *[How Does It Work?](#page-11-2)*
- **Chart Comparison:**: *[How Does It Work?](#page-16-1)*

### **2.3 Info Tab**

The Info Tab contains numerous helpful links and utilities:

- The home page
- The Online User Manual
- The Offline User Manual (PDF)
- License Information
- Authors List
- [NOAA S-57 Support Files for CARIS](https://www.hydroffice.org/manuals/abc/user_manual_info.html#noaa-s-57-support-files-for-caris)
- The HydrOffice Main Page
- The Center for Coastal and Ocean Mapping Main Page
- The University of New Hampshire Main Page

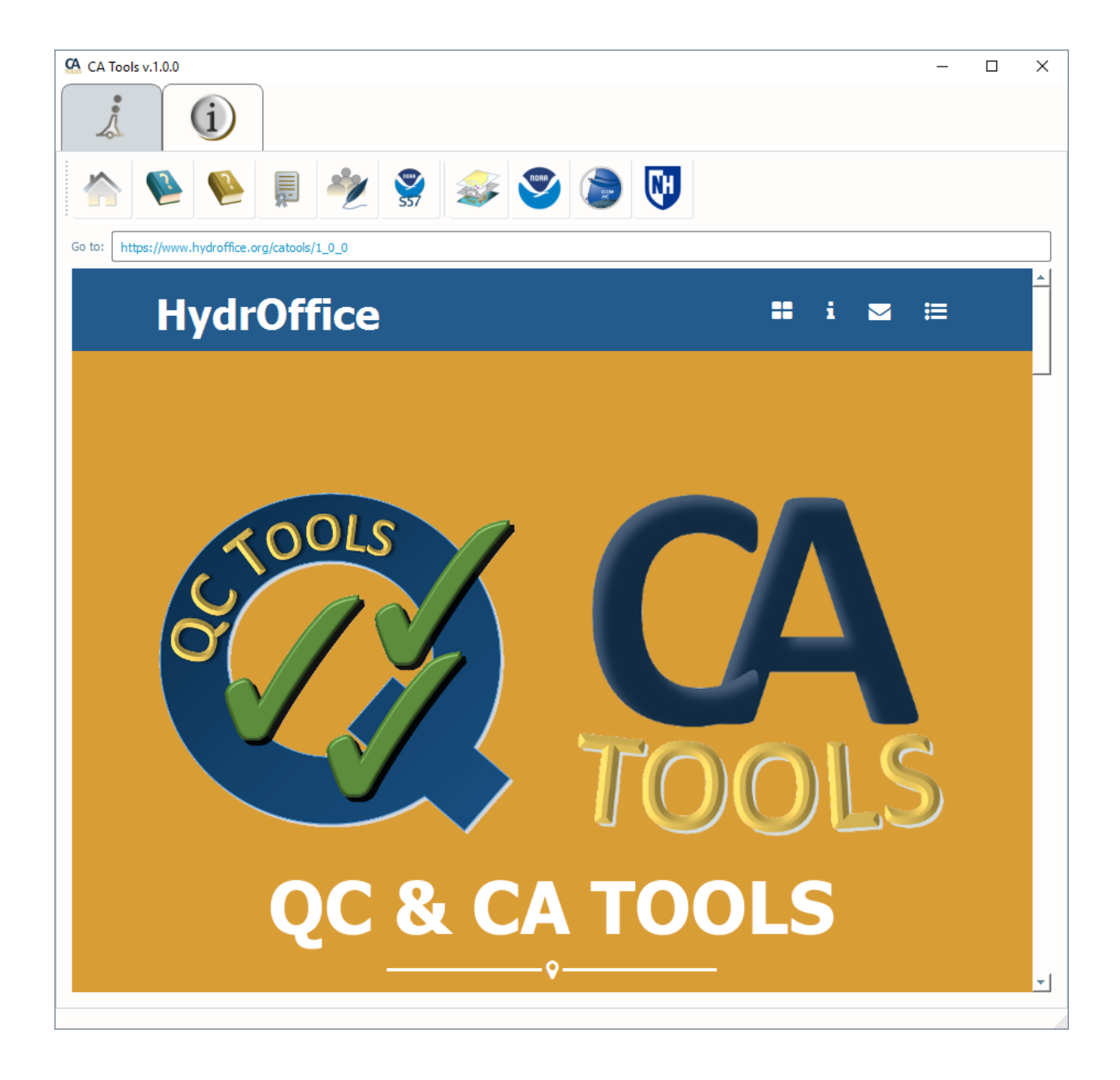

# **2.4 Supported Formats**

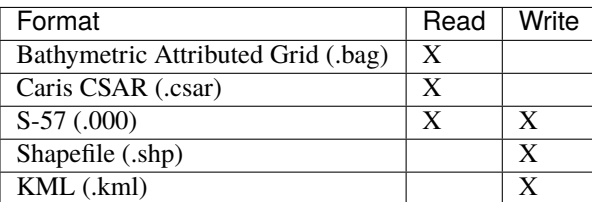

# <span id="page-23-0"></span>**2.5 List of references**

- Masetti, G.; Faulkes, T.; Kastrisios, C. [Automated Identification of Discrepancies between Nautical Charts and](https://www.mdpi.com/2220-9964/7/10/392) [Survey Soundings.](https://www.mdpi.com/2220-9964/7/10/392) *ISPRS Int. J. Geo-Inf.* **2018**, 7, 392.
- Masetti, G.; Faulkes, T.; Wilson, M.; Wallace, J. [Effective Automated Procedures for Hydrographic Data Review.](https://www.mdpi.com/2673-7418/2/3/19) *Geomatics* **2022**, 2(3), 338-354.

**THREE**

### **COMMAND LINE INTERFACE**

### <span id="page-24-0"></span>**3.1 General Commands**

usage: CATools [-h] [--version] {SurveySoundingsVsChart, SurveyDTMVsChart} ...

### **3.1.1 Named Arguments**

**--version** show program's version number and exit

# **3.2 Survey Soundings Vs Chart**

usage: CATools SurveySoundingsVsChart [-h] [--th\_depth TH\_DEPTH] [--dton\_value\_less DTON\_ ˓<sup>→</sup>VALUE\_LESS] [--dton\_pct\_more DTON\_PCT\_MORE] [--discr\_value\_ ˓<sup>→</sup>less DISCR\_VALUE\_LESS] [--discr\_pct\_more DISCR\_PCT\_MORE] [-l SHORELINE\_ ˓<sup>→</sup>DEPTH] [-c COMPILATION\_SCALE] [-d] [-t] [-s] [-k] [-p] input\_ss input\_chart output\_folder

### **3.2.1 Positional Arguments**

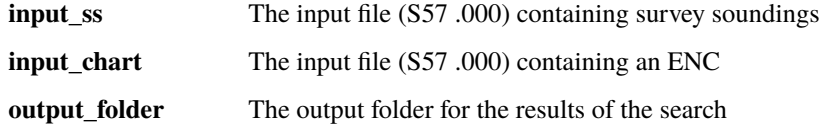

# **3.2.2 Named Arguments**

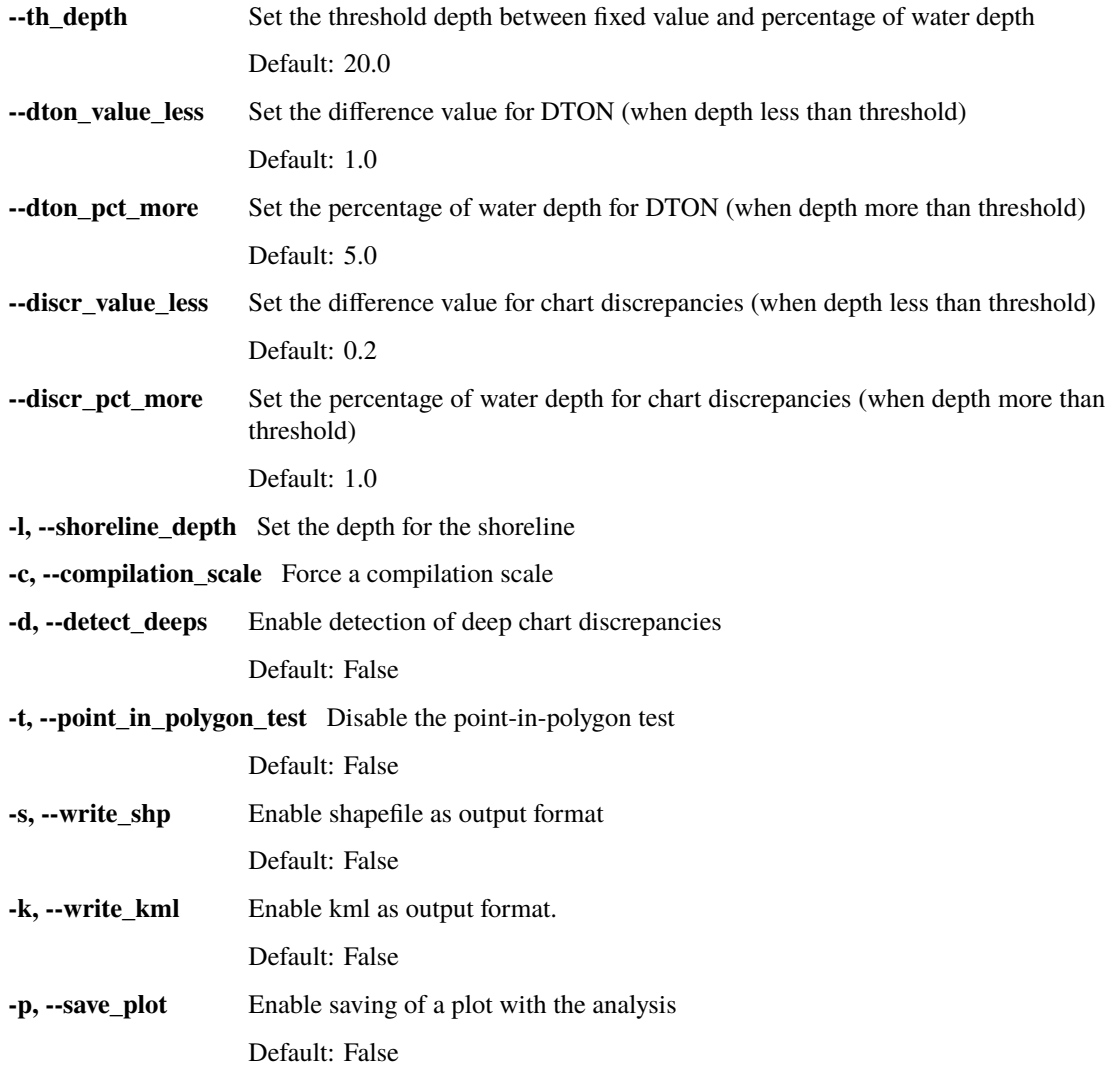

# **3.3 Survey DTM Vs Chart**

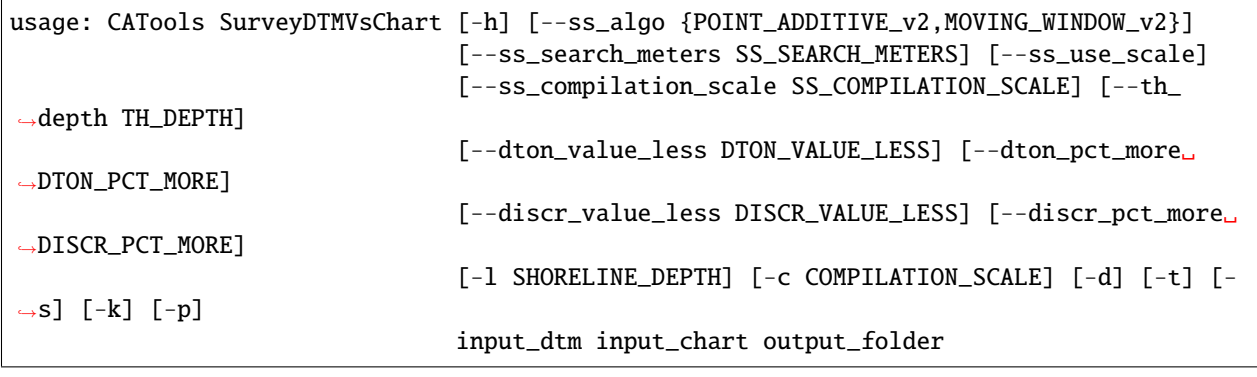

# **3.3.1 Positional Arguments**

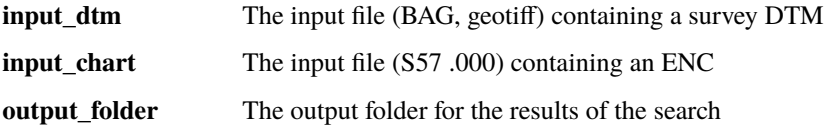

### **3.3.2 Named Arguments**

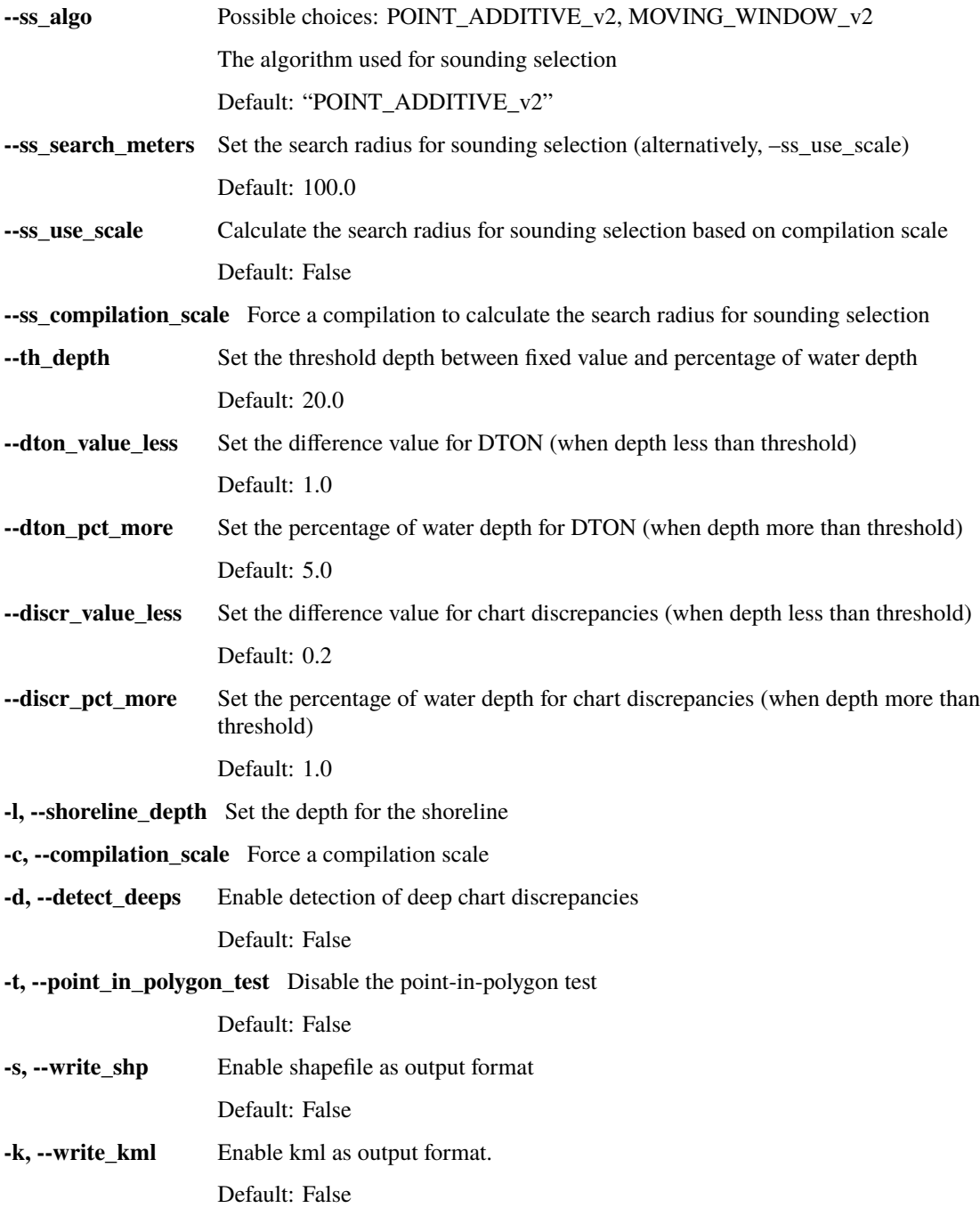

**-p, --save\_plot** Enable saving of a plot with the analysis Default: False

# **DEVELOPER'S GUIDE**

### <span id="page-28-0"></span>**4.1 How to contribute**

Every open source project lives from the generous help by contributors that sacrifice their time and this is no different.

To make participation as pleasant as possible, this project adheres to the [Code of Conduct](http://www.python.org/psf/codeofconduct/) by the Python Software Foundation.

Here are a few hints and rules to get you started:

- Add yourself to the [AUTHORS.txt](https://github.com/hydroffice/hyo_ca/raw/master/AUTHORS.rst) file in an alphabetical fashion. Every contribution is valuable and shall be credited.
- If your change is noteworthy, add an entry to the [changelog.](https://github.com/hydroffice/hyo_ca/raw/master/HISTORY.rst)
- No contribution is too small; please submit as many fixes for typos and grammar bloopers as you can!
- Don't *ever* break backward compatibility.
- *Always* add tests and docs for your code. This is a hard rule; patches with missing tests or documentation won't be merged. If a feature is not tested or documented, it does not exist.
- Obey [PEP 8](http://www.python.org/dev/peps/pep-0008/) and [PEP 257.](http://www.python.org/dev/peps/pep-0257/)
- Write [good commit messages.](http://tbaggery.com/2008/04/19/a-note-about-git-commit-messages.html)
- Ideally, [collapse](https://www.mercurial-scm.org/wiki/RebaseExtension) your commits, i.e. make your pull requests just one commit.

**Note:** If you have something great but aren't sure whether it adheres – or even can adhere – to the rules above: **please submit a pull request anyway**! In the best case, we can mold it into something, in the worst case the pull request gets politely closed. There's absolutely nothing to fear.

Thank you for considering to contribute! If you have any question or concerns, feel free to reach out to us (see *[Credits](#page-34-0)*).

# **4.2 How to build the documentation**

### **4.2.1 Requirements**

The documentation is built using sphinx, so you neeed to have it:

• pip install sphinx sphinx-autobuild

### **4.2.2 First-time creation of documentation template**

Just once for each project, you can create the documentation template as follows:

- mkdir docs
- cd docs
- sphinx-quickstart

### **4.2.3 Generate the documentation**

To create the html:

• make html

To create the pdf, you first need to install a latex distribution, then:

• make latexpdf

# **LICENSE**

<span id="page-30-0"></span>Copyright Notice and License Terms for: hyo2.catools - CA Tools package for HydrOffice Copyright (c) 2018, University of New Hampshire, Center for Coastal and Ocean Mapping

Released under a dual license: - Community license (under LGPL v3) - Industrial Associate license

For more info, visit: <http://www.hydroffice.org/license/>

### **GNU LESSER GENERAL PUBLIC LICENSE**

### *Version 3, 29 June 2007*

Copyright (C) 2007 Free Software Foundation, Inc. [<http://fsf.org/>](http://fsf.org/) Everyone is permitted to copy and distribute verbatim copies of this license document, but changing it is not allowed.

This version of the GNU Lesser General Public License incorporates the terms and conditions of version 3 of the GNU General Public License, supplemented by the additional permissions listed below.

### *0. Additional Definitions.*

As used herein, "this License" refers to version 3 of the GNU Lesser General Public License, and the "GNU GPL" refers to version 3 of the GNU General Public License.

"The Library" refers to a covered work governed by this License, other than an Application or a Combined Work as defined below.

An "Application" is any work that makes use of an interface provided by the Library, but which is not otherwise based on the Library. Defining a subclass of a class defined by the Library is deemed a mode of using an interface provided by the Library.

A "Combined Work" is a work produced by combining or linking an Application with the Library. The particular version of the Library with which the Combined Work was made is also called the "Linked Version".

The "Minimal Corresponding Source" for a Combined Work means the Corresponding Source for the Combined Work, excluding any source code for portions of the Combined Work that, considered in isolation, are based on the Application, and not on the Linked Version.

The "Corresponding Application Code" for a Combined Work means the object code and/or source code for the Application, including any data and utility programs needed for reproducing the Combined Work from the Application, but excluding the System Libraries of the Combined Work.

### *1. Exception to Section 3 of the GNU GPL.*

You may convey a covered work under sections 3 and 4 of this License without being bound by section 3 of the GNU GPL.

### *2. Conveying Modified Versions.*

If you modify a copy of the Library, and, in your modifications, a facility refers to a function or data to be supplied by an Application that uses the facility (other than as an argument passed when the facility is invoked), then you may convey a copy of the modified version:

a) under this License, provided that you make a good faith effort to ensure that, in the event an Application does not supply the function or data, the facility still operates, and performs whatever part of its purpose remains meaningful, or

b) under the GNU GPL, with none of the additional permissions of this License applicable to that copy.

*3. Object Code Incorporating Material from Library Header Files.*

The object code form of an Application may incorporate material from a header file that is part of the Library. You may convey such object code under terms of your choice, provided that, if the incorporated material is not limited to numerical parameters, data structure layouts and accessors, or small macros, inline functions and templates (ten or fewer lines in length), you do both of the following:

a) Give prominent notice with each copy of the object code that the Library is used in it and that the Library and its use are covered by this License.

b) Accompany the object code with a copy of the GNU GPL and this license document.

#### *4. Combined Works.*

You may convey a Combined Work under terms of your choice that, taken together, effectively do not restrict modification of the portions of the Library contained in the Combined Work and reverse engineering for debugging such modifications, if you also do each of the following:

a) Give prominent notice with each copy of the Combined Work that the Library is used in it and that the Library and its use are covered by this License.

b) Accompany the Combined Work with a copy of the GNU GPL and this license document.

c) For a Combined Work that displays copyright notices during execution, include the copyright notice for the Library among these notices, as well as a reference directing the user to the copies of the GNU GPL and this license document.

d) Do one of the following:

0) Convey the Minimal Corresponding Source under the terms of this License, and the Corresponding Application Code in a form suitable for, and under terms that permit, the user to recombine or relink the Application with a modified version of the Linked Version to produce a modified Combined Work, in the manner specified by section 6 of the GNU GPL for conveying Corresponding Source.

1) Use a suitable shared library mechanism for linking with the Library. A suitable mechanism is one that (a) uses at run time a copy of the Library already present on the user's computer system, and (b) will operate properly with a modified version of the Library that is interfacecompatible with the Linked Version.

e) Provide Installation Information, but only if you would otherwise be required to provide such information under section 6 of the GNU GPL, and only to the extent that such information is necessary to install and execute a modified version of the Combined Work produced by recombining or relinking the Application with a modified version of the Linked Version. (If you use option 4d0, the Installation Information must accompany the Minimal Corresponding Source and Corresponding Application Code. If you use option 4d1, you must provide the Installation Information in the manner specified by section 6 of the GNU GPL for conveying Corresponding Source.)

#### *5. Combined Libraries.*

You may place library facilities that are a work based on the Library side by side in a single library together with other library facilities that are not Applications and are not covered by this License, and convey such a combined library

under terms of your choice, if you do both of the following:

a) Accompany the combined library with a copy of the same work based on the Library, uncombined with any other library facilities, conveyed under the terms of this License.

b) Give prominent notice with the combined library that part of it is a work based on the Library, and explaining where to find the accompanying uncombined form of the same work.

#### *6. Revised Versions of the GNU Lesser General Public License.*

The Free Software Foundation may publish revised and/or new versions of the GNU Lesser General Public License from time to time. Such new versions will be similar in spirit to the present version, but may differ in detail to address new problems or concerns.

Each version is given a distinguishing version number. If the Library as you received it specifies that a certain numbered version of the GNU Lesser General Public License "or any later version" applies to it, you have the option of following the terms and conditions either of that published version or of any later version published by the Free Software Foundation. If the Library as you received it does not specify a version number of the GNU Lesser General Public License, you may choose any version of the GNU Lesser General Public License ever published by the Free Software Foundation.

If the Library as you received it specifies that a proxy can decide whether future versions of the GNU Lesser General Public License shall apply, that proxy's public statement of acceptance of any version is permanent authorization for you to choose that version for the Library.

### **SIX**

# **CREDITS**

<span id="page-34-0"></span>CA Tools is based on an ongoing joint development between the NOAA's [Ocean of Coastal Survey](http://www.nauticalcharts.noaa.gov/) and UNH's [Center](http://ccom.unh.edu) [for Coastal and Ocean Mapping.](http://ccom.unh.edu)

For bugs and feature requests: [catools@hydroffice.org](mailto:catools@hydroffice.org)

Feel free to contact us for comments and suggestions:

- [Giuseppe Masetti](mailto:gmasetti@ccom.unh.edu)
- [Tyanne Faulkes](mailto:tyanne.faulkes@noaa.gov)

**Note:** © University of New Hampshire, Center for Coastal and Ocean Mapping, 2023. All rights reserved. Portions of this project were developed under a cooperative agreement with NOAA Coast Survey Development Laboratory, and contain NOAA-developed code in the public domain.